# **TUTORIAL EDPUZZLE**

Editar y enriquecer vídeos con contenidos propios

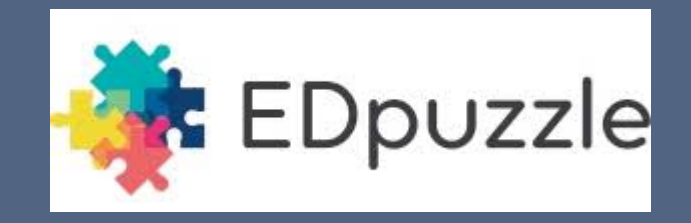

Eva González del Campo

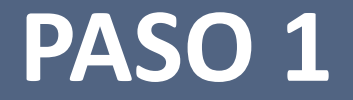

## ¿CÓMO CREAR UNA CUENTA EN EDPUZZLE?

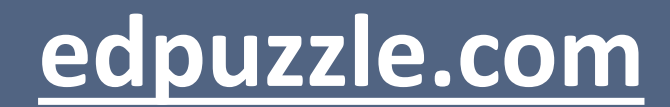

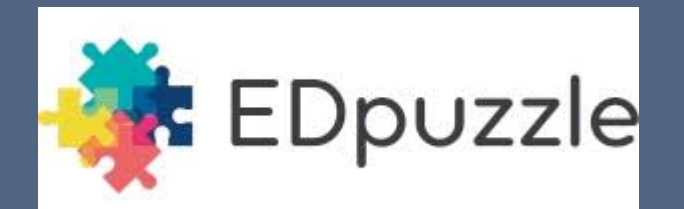

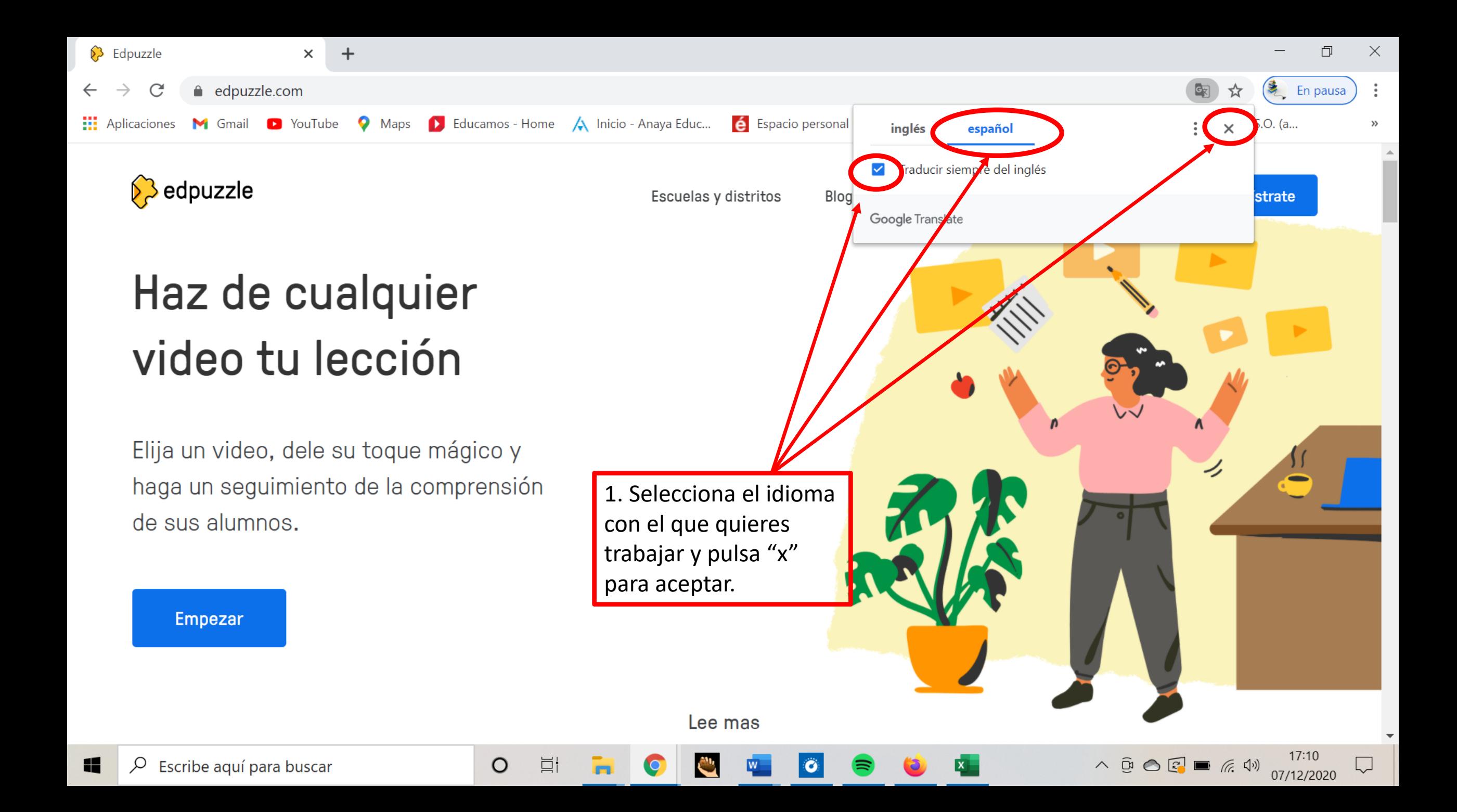

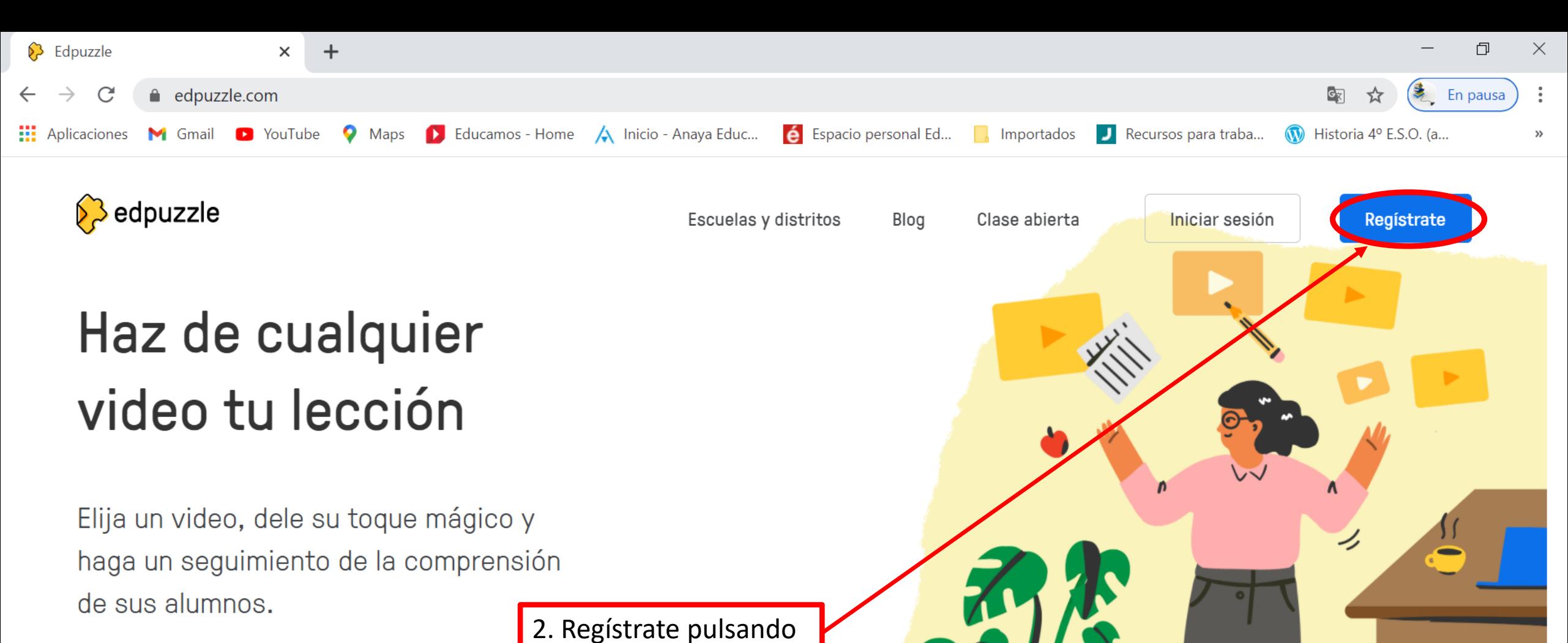

en la opción. Si ya tienes una cuenta con Edpuzzle pulsa "iniciar sesión".

O

Lee mas

 $\land$  0 0 0  $\leftarrow$   $\bullet$  6 0  $\leftarrow$  17:07

U

**Empezar** 

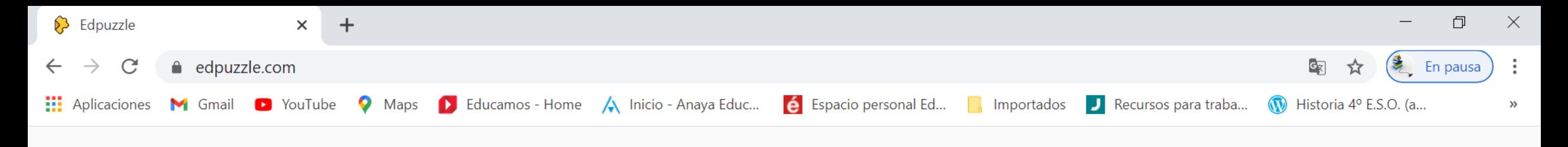

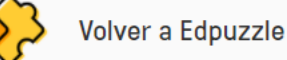

¿Ya tienes una cuenta? Iniciar sesión

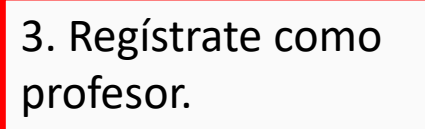

Te aconsejo que en el momento en que empieces a trabajar con Edpuzzle y tengas tu primer vídeo editado, te registres usando otra cuenta como alumnos, para comprobar el modo en que ellos lo verán.

Comienza a usar Edpuzzle, deja de aburrir las clases en seco.

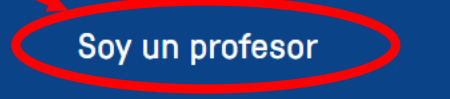

 $\circ$ 

闫i

Soy un estudiante

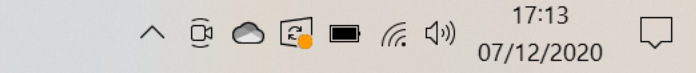

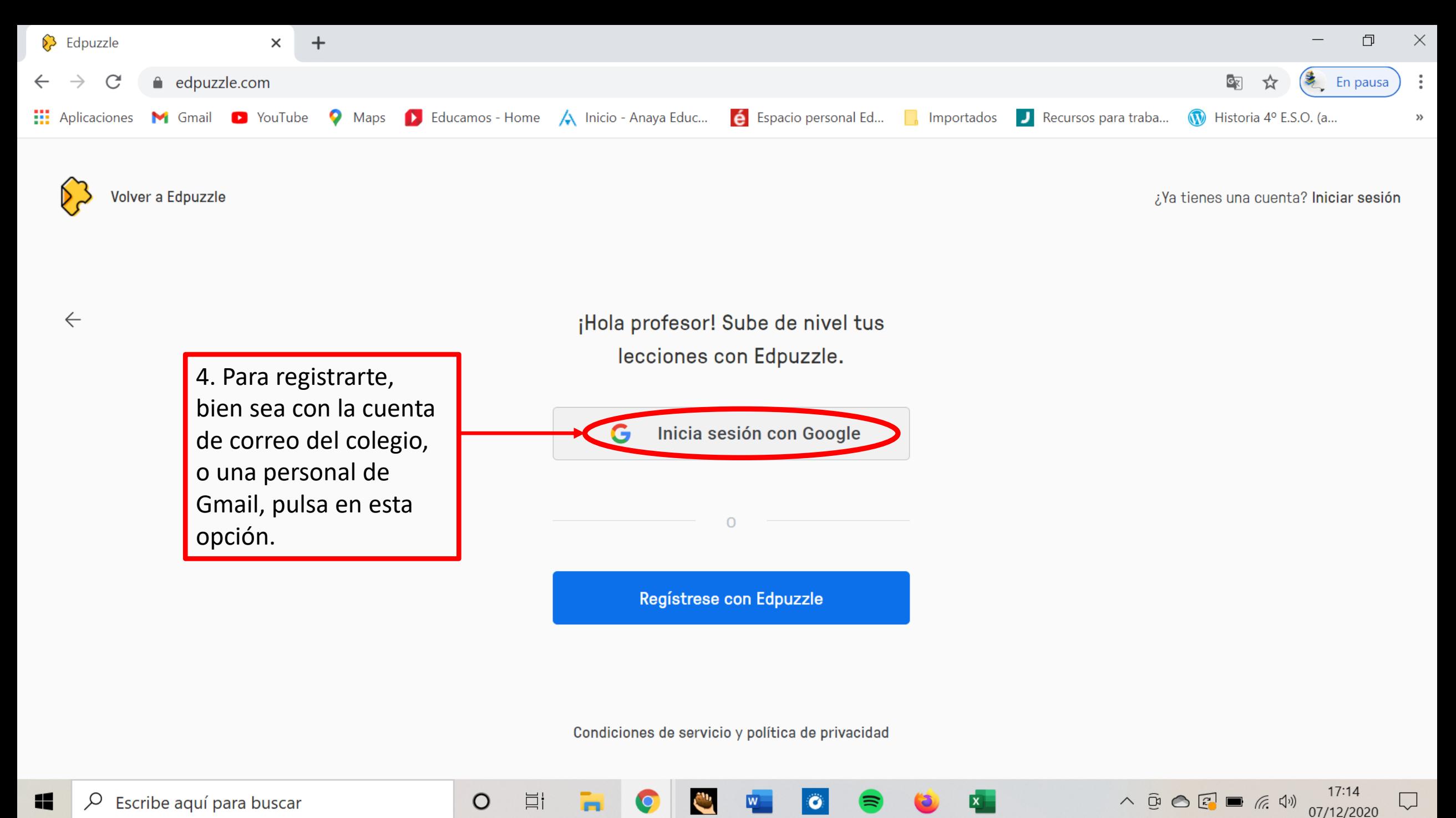

 $\ddot{\mathbf{c}}$ 

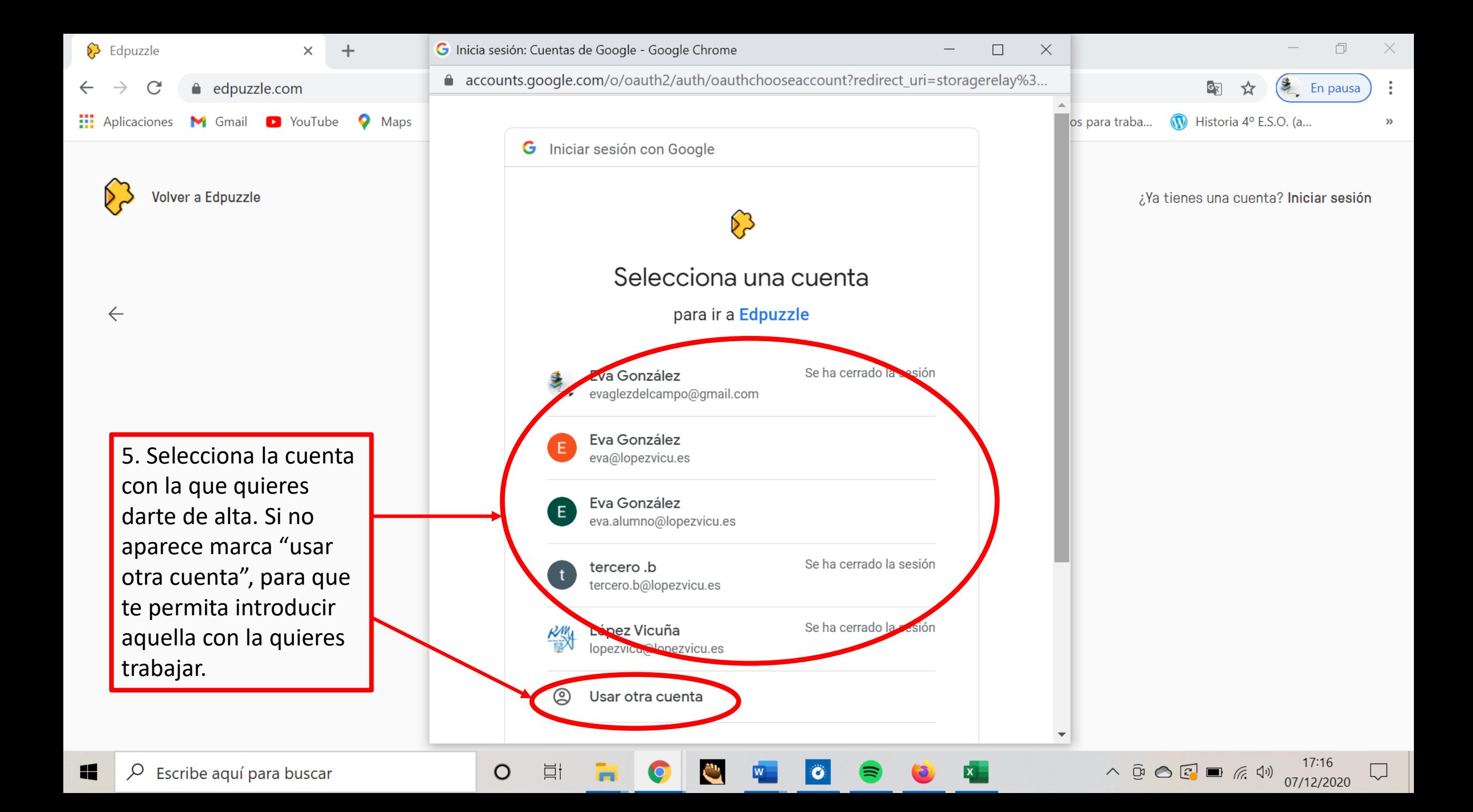

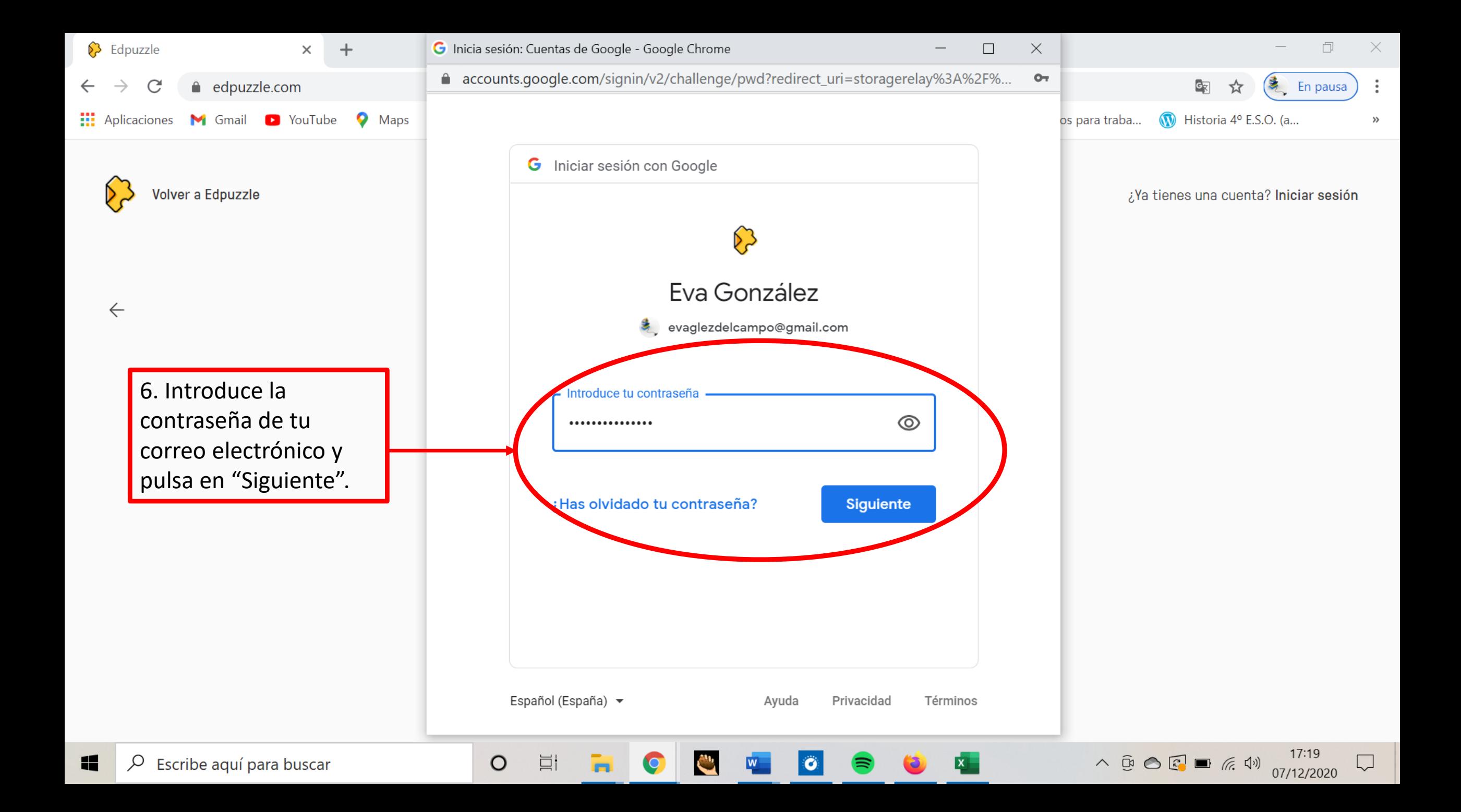

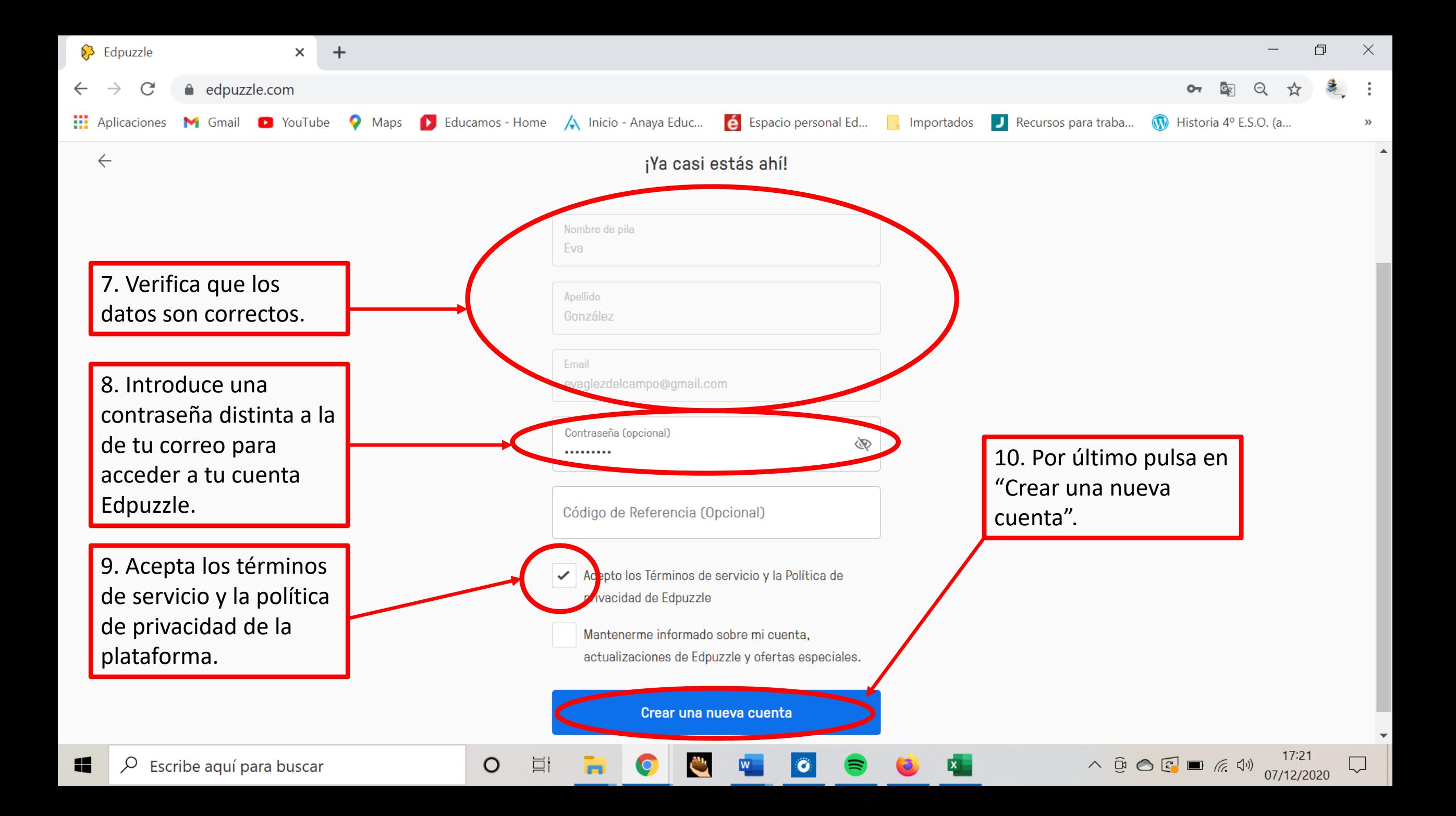

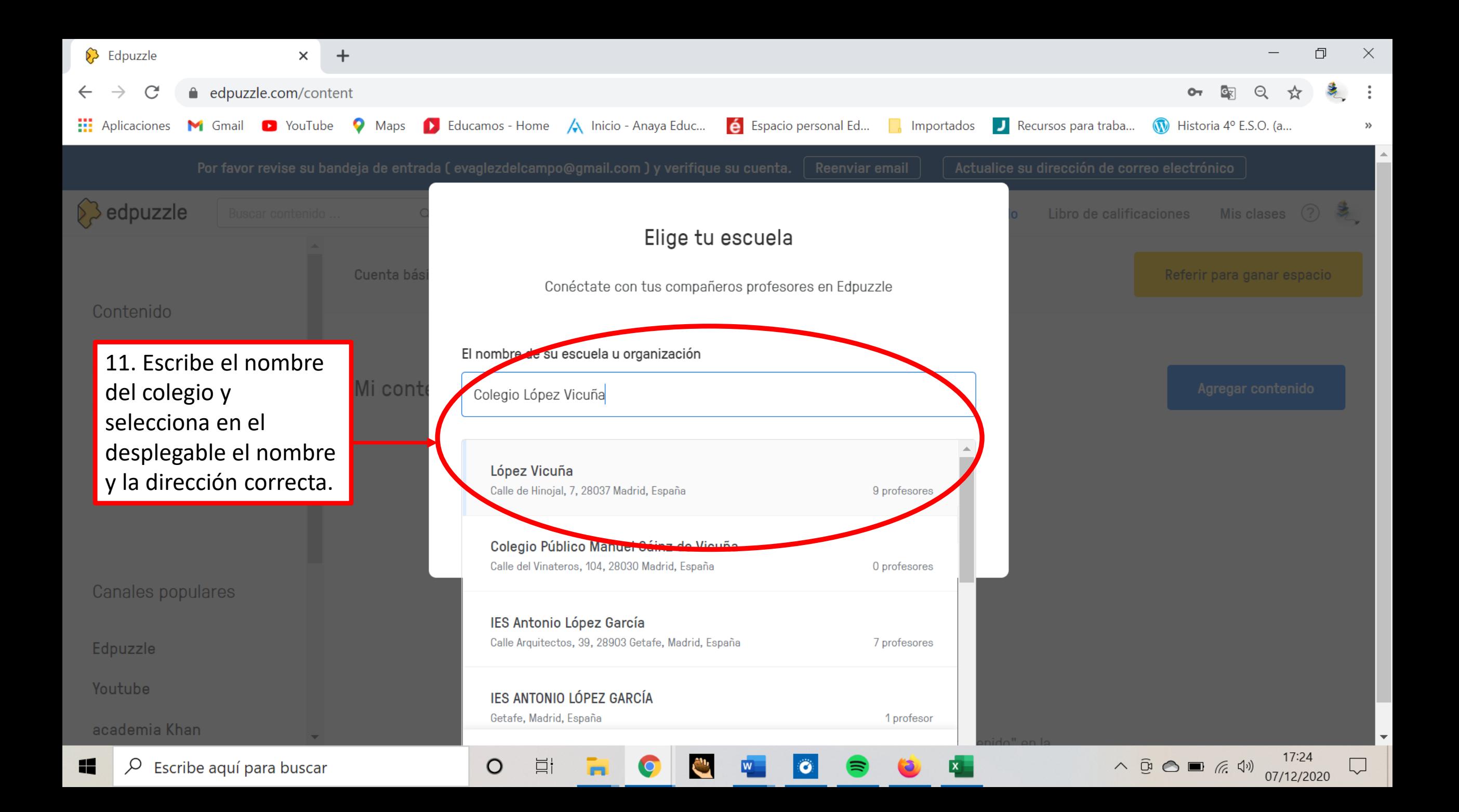

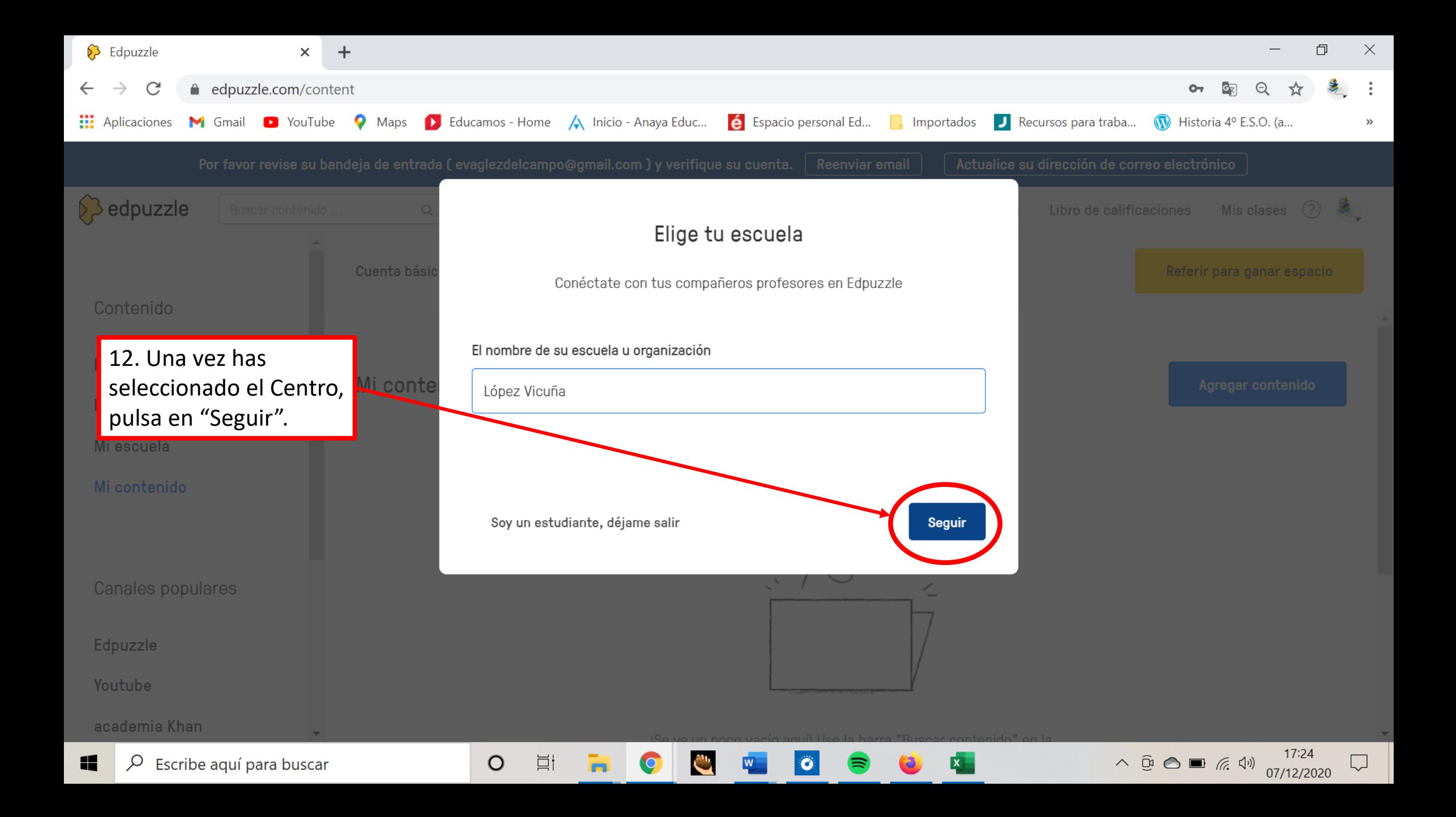

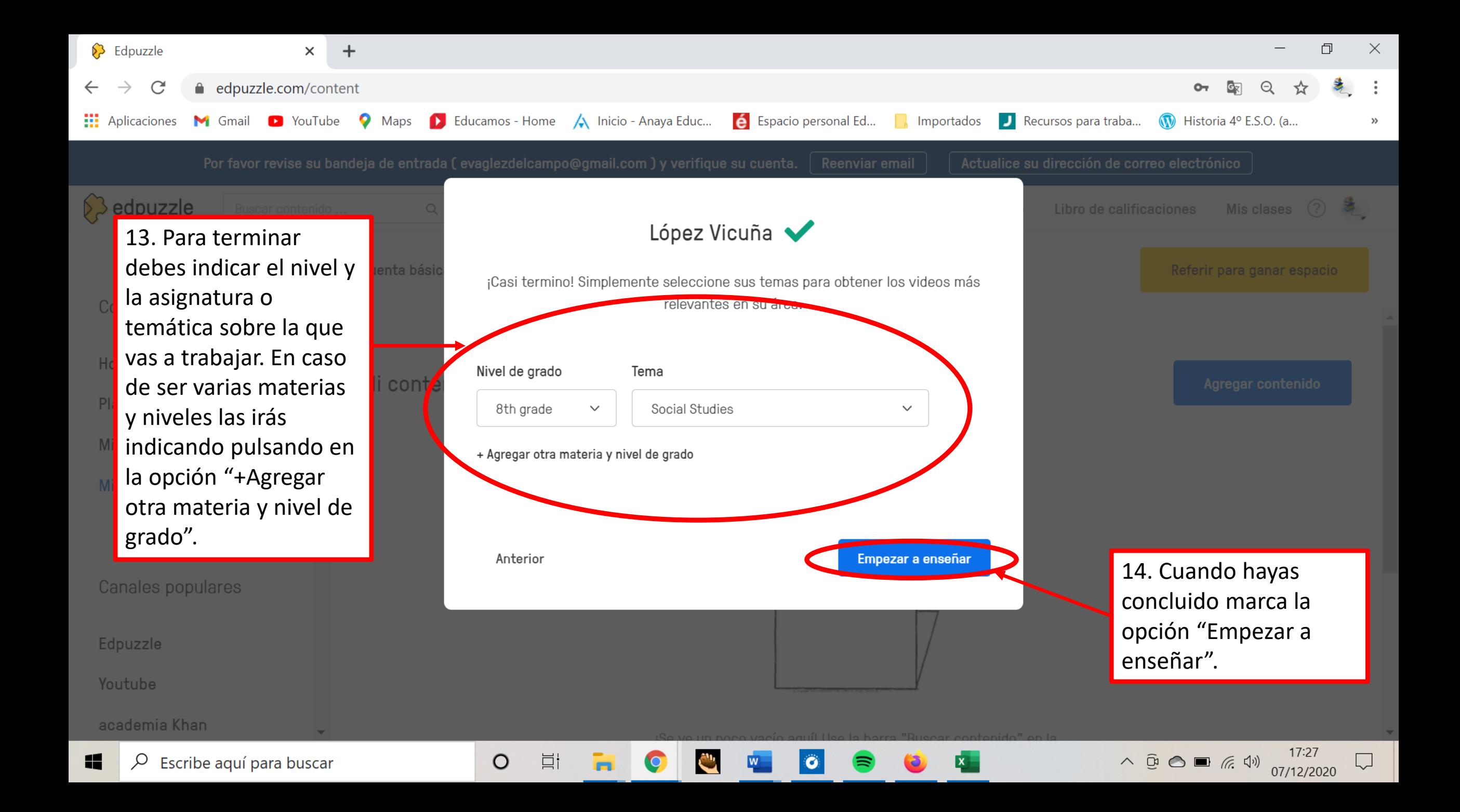

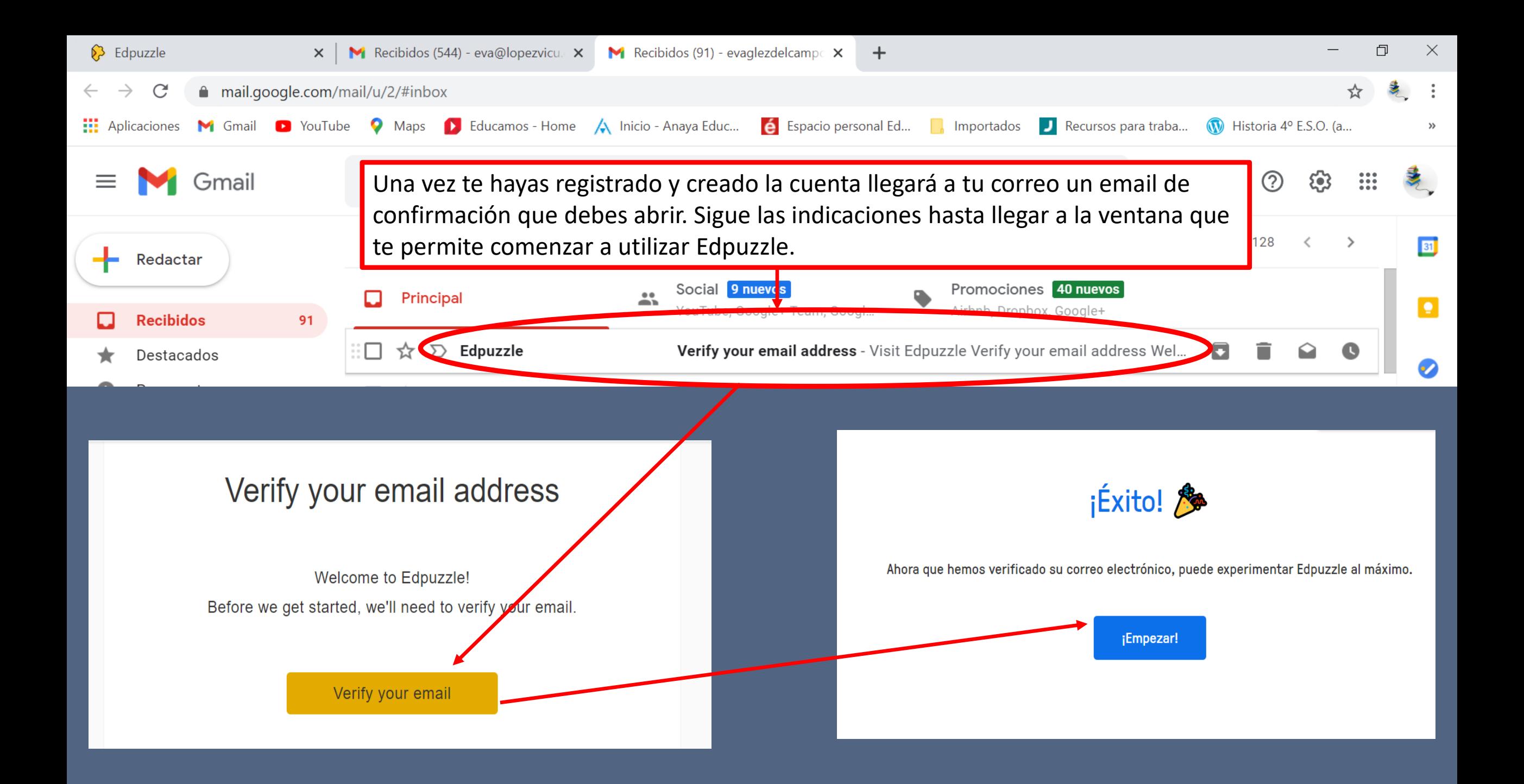

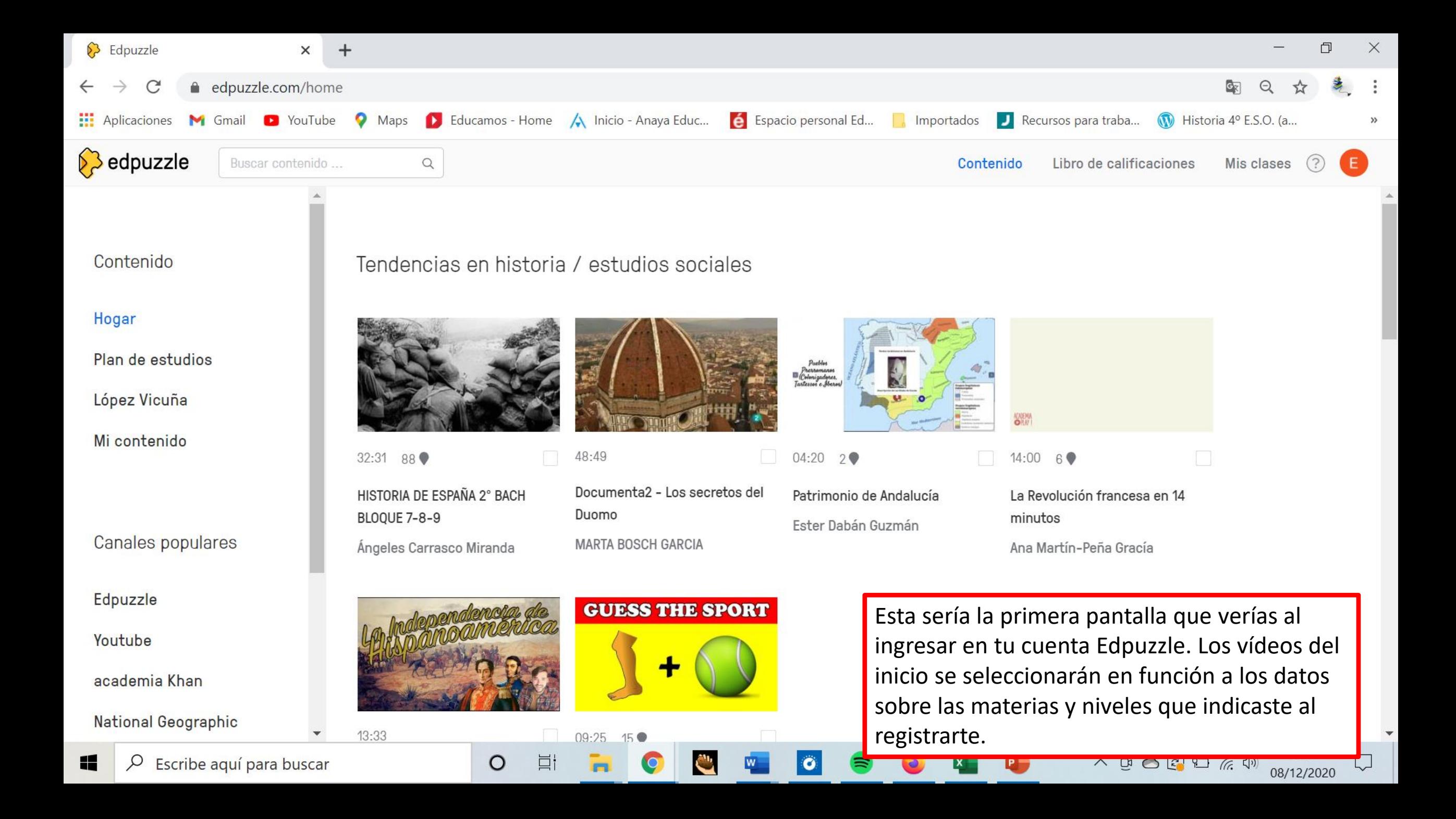

## PASO<sub>2</sub>

## ¿CÓMO BUSCAR VÍDEOS PARA DESPUÉS **ENRIQUECERLOS?**

## edpuzzle.com

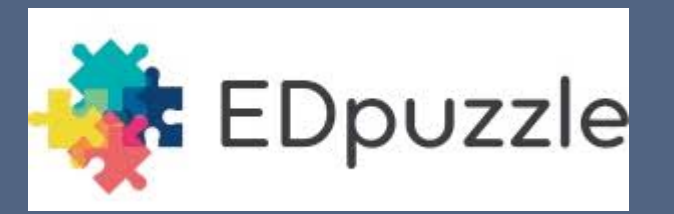

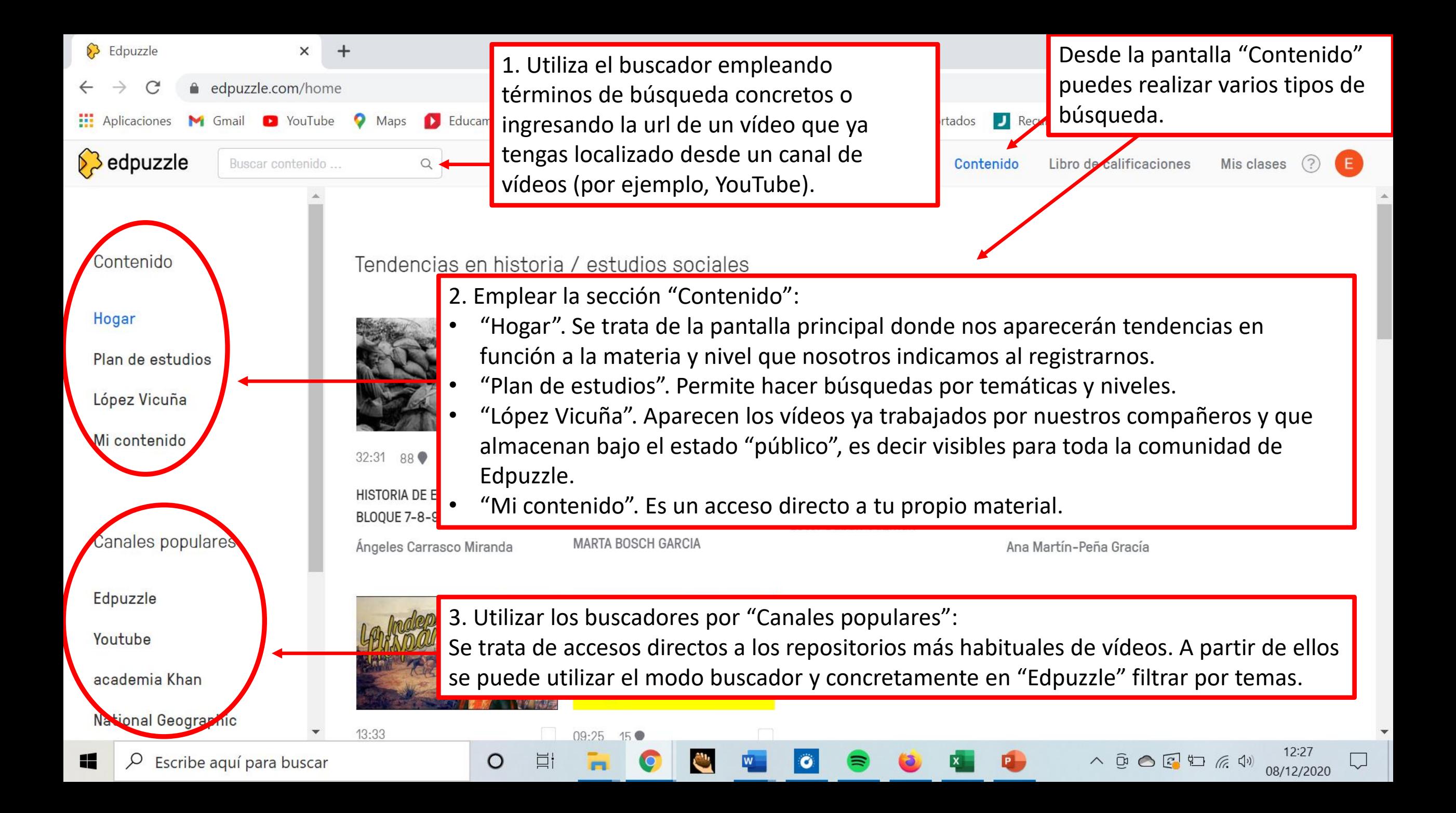

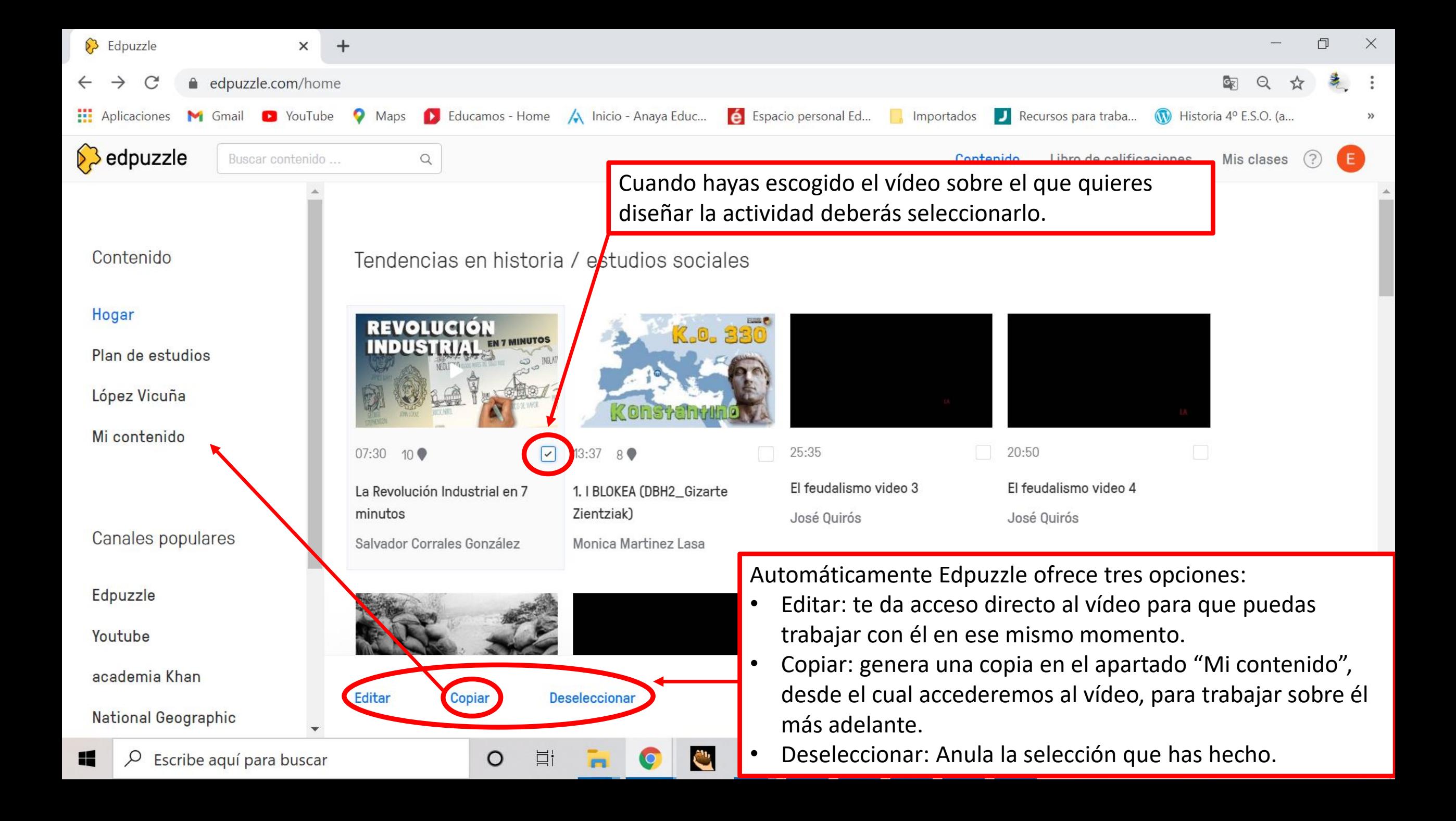

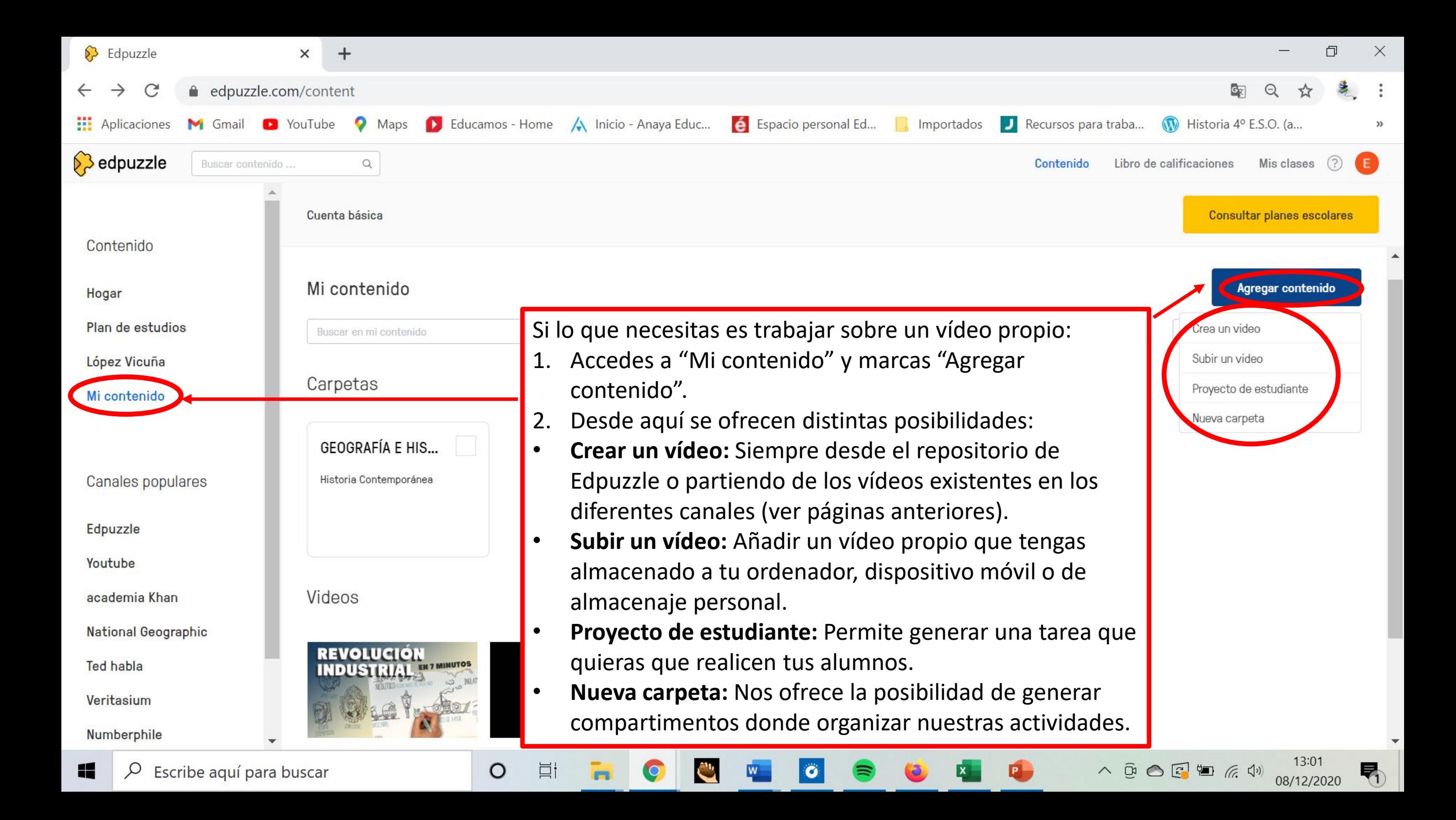

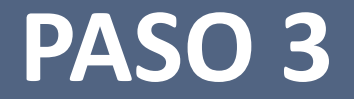

## ¿CÓMO EDITAR Y ENRIQUECER UN VÍDEO?

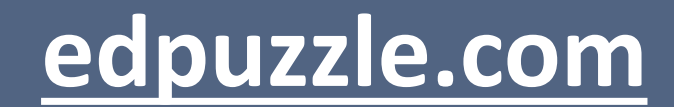

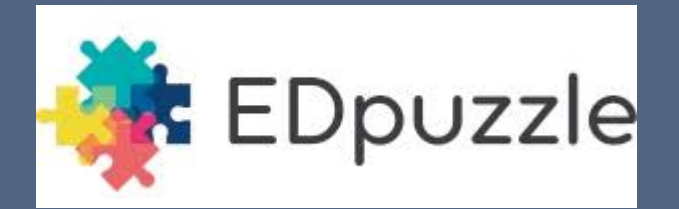

Lo primero que debes saber es que podemos tanto manejar vídeos sin editar, como reutilizar o adaptar aquellos que ya han generado otros miembros de la comunidad de Edpuzzle.

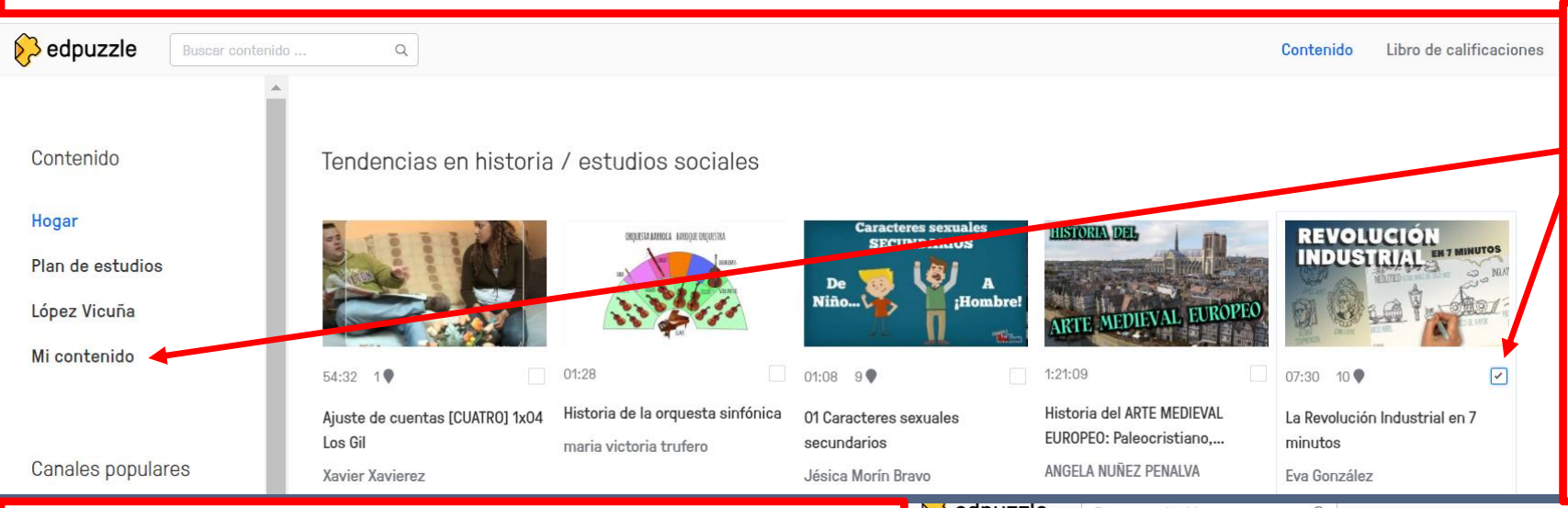

En caso de utilizar un vídeo editado y enriquecido por otra persona, al "editar" o "copiar", éste se guardará en "mi contenido", bajo tu propio nombre. De esta forma aunque añadas cambios o lo reutilices con tus alumnos, el primer editor no sufrirá cambios en su actividad, ni podrá acceder a las respuestas de tu alumnado.

En caso de utilizar un vídeo directamente desde un canal, éste también quedará almacenado en "mi contenido", y podrá ser utilizado como tarea en bruto (sin editar y/o enriquecer) o habiéndolo editado previamente. También se guardará con tu nombre y será público, sólo si así lo indicas (te lo explico más adelante).

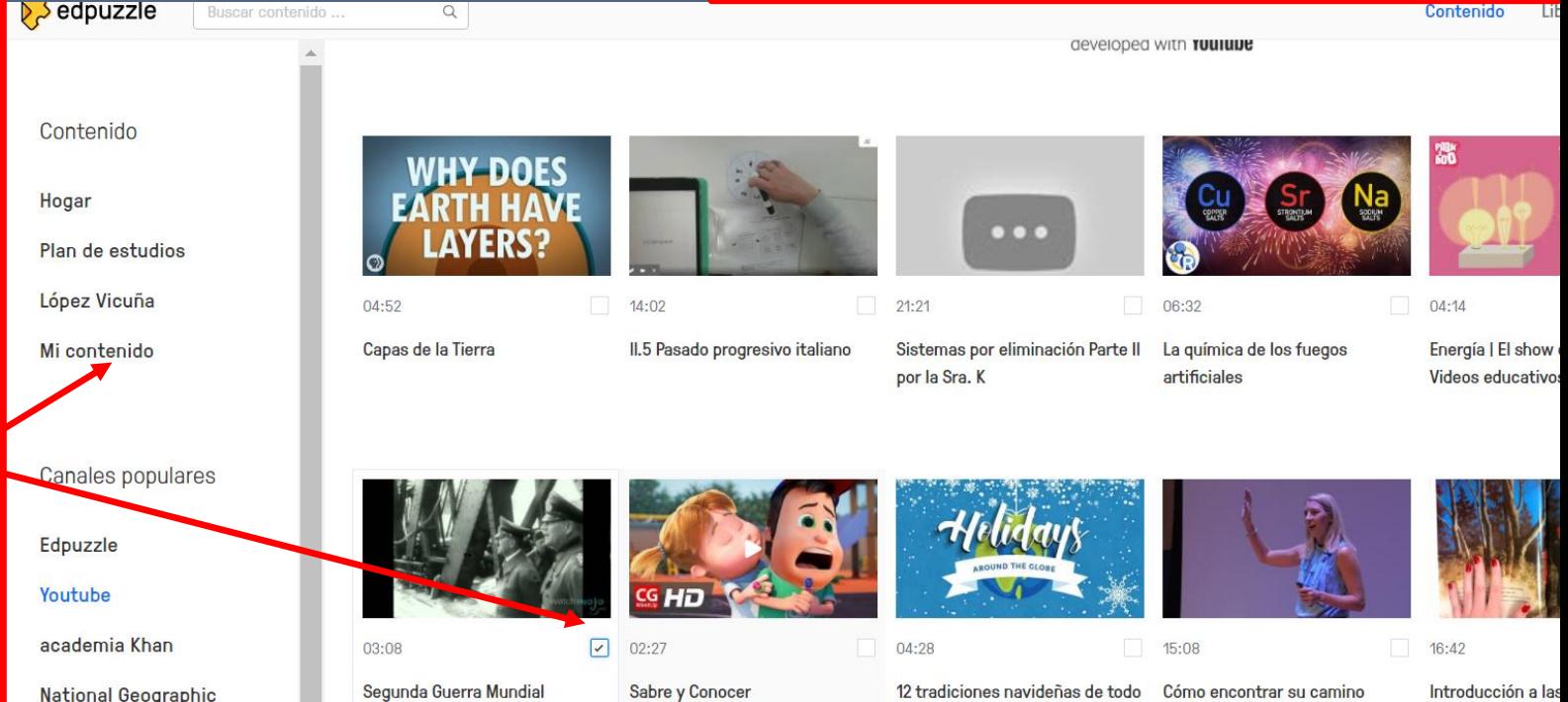

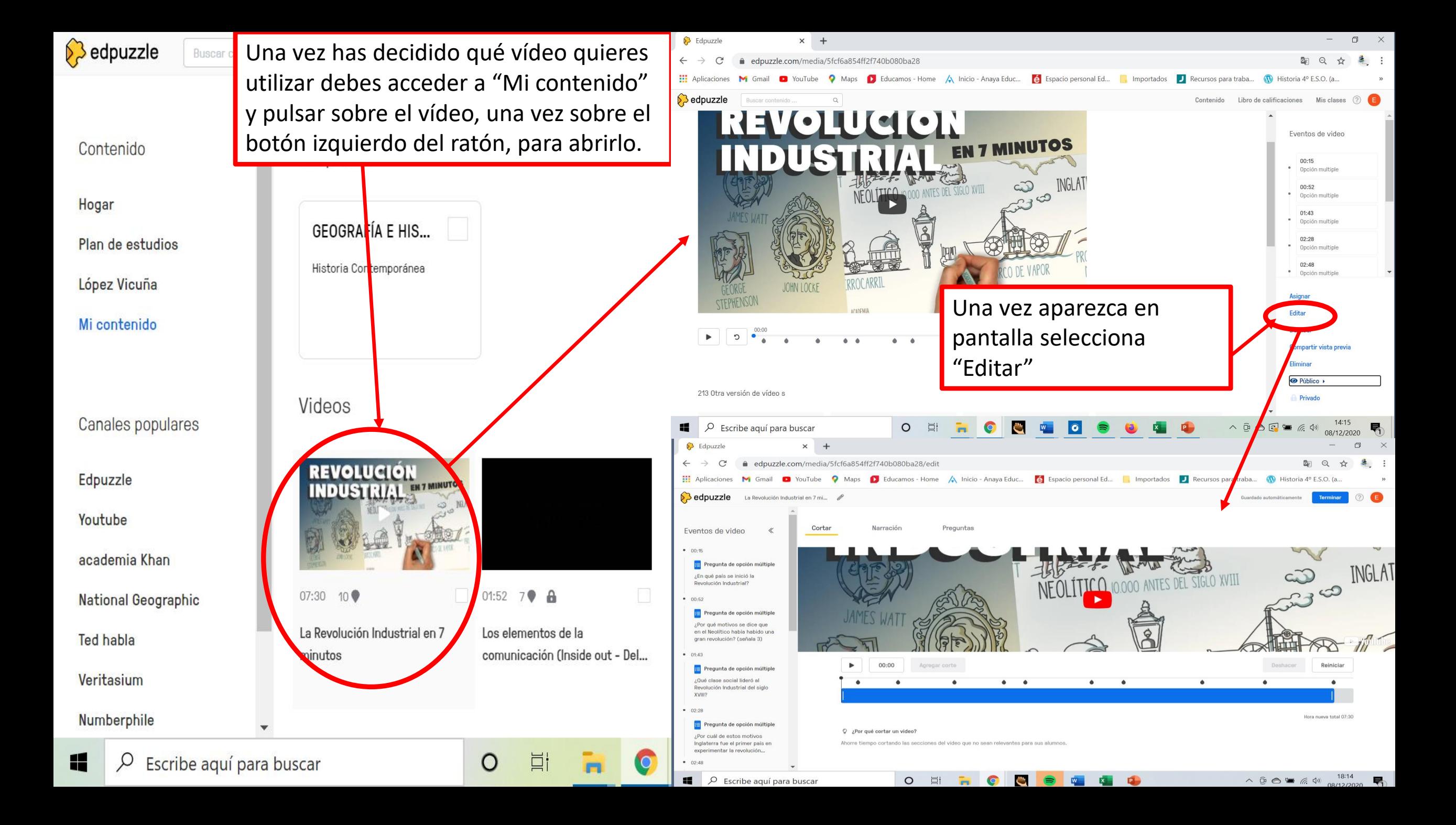

## **¿CÓMO CORTAR AQUELLAS PARTES DEL VÍDEO QUE NO NECESITO?**

![](_page_21_Picture_1.jpeg)

![](_page_22_Picture_0.jpeg)

![](_page_23_Picture_0.jpeg)

O

帚 08/12/2020

 $\begin{picture}(150,10) \put(0,0){\line(1,0){10}} \put(15,0){\line(1,0){10}} \put(15,0){\line(1,0){10}} \put(15,0){\line(1,0){10}} \put(15,0){\line(1,0){10}} \put(15,0){\line(1,0){10}} \put(15,0){\line(1,0){10}} \put(15,0){\line(1,0){10}} \put(15,0){\line(1,0){10}} \put(15,0){\line(1,0){10}} \put(15,0){\line(1,0){10}} \put(15,0){\line($ 

![](_page_24_Figure_0.jpeg)

#### **¿CÓMO INTRODUCIR UNA NOTA DE VOZ?**

![](_page_25_Picture_1.jpeg)

![](_page_26_Picture_0.jpeg)

![](_page_27_Picture_0.jpeg)

![](_page_28_Picture_0.jpeg)

## **¿CÓMO INTRODUCIR UN CUESTIONARIO Y/O ACLARACIONES?**

![](_page_29_Picture_1.jpeg)

![](_page_30_Picture_0.jpeg)

08/12/2020

O

![](_page_31_Picture_0.jpeg)

Escribe aquí para buscar

 $\wedge \quad \widehat{\mathbb{D}} \ \bigcirc \ \stackrel{\text{\tiny def}}{=} \quad \text{\tiny $\text{{\large $\mathbb{G}$}}$} \ \ \text{\tiny $\text{{\large $\mathbb{Q}$}}$} \ \ \text{\tiny $\text{{\large $\mathbb{Q}$}}$} \ \ \text{\tiny $\text{{\large $\mathbb{Q}$}}$} \ \ \text{\tiny $\text{{\large $\mathbb{Q}$}}$} \ \ \text{\tiny $\text{{\large $\mathbb{Q}$}}$} \ \ \text{\tiny $\text{{\large $\mathbb{Q}$}}$} \ \ \text{\tiny $\text{{\large $\mathbb{Q}$}}$} \ \ \text{\tiny $\text{{\large $\mathbb{Q}$}}$} \ \ \text{\tiny $\text{{\$ 08/12/2020

门

**RALL** 

 $\times$ 

 $\mathbf{v}$ 

![](_page_32_Figure_0.jpeg)

![](_page_33_Picture_0.jpeg)

![](_page_34_Figure_0.jpeg)

![](_page_35_Picture_0.jpeg)

Escribe aquí para buscar

 $\blacksquare$   $\alpha$   $\vee$ 08/12/2020  $\mathcal{D}$ 

![](_page_36_Picture_58.jpeg)

![](_page_37_Figure_0.jpeg)

O

![](_page_38_Figure_0.jpeg)

![](_page_39_Picture_0.jpeg)

## **COMPARTIR EL VÍDEO CON LOS ALUMNOS.**

## **[edpuzzle.com](https://edpuzzle.com/)**

![](_page_39_Picture_3.jpeg)

![](_page_40_Picture_0.jpeg)

![](_page_41_Figure_0.jpeg)

#### PASO 6

## ¿CÓMO CREAR UNA CLASE EN LA **PLATAFORMA EDPUZZLE?**

## edpuzzle.com

![](_page_42_Picture_3.jpeg)

![](_page_43_Picture_58.jpeg)

 $\bullet$ 

 $\blacksquare$ 

 $\left| \bullet \right|$ 

**V** 

阳

![](_page_43_Picture_2.jpeg)

![](_page_44_Picture_124.jpeg)

**EOCEPTE** 

 $\circ$ 

 $\Xi^{\dagger}$ 

![](_page_44_Picture_2.jpeg)

 $\overline{\mathbb{R}}$ 

![](_page_45_Picture_0.jpeg)

![](_page_46_Figure_0.jpeg)

![](_page_47_Figure_0.jpeg)

![](_page_48_Picture_0.jpeg)

## ¿CÓMO COMPRUEBO LOS RESULTADOS DE LOS CUESTIONARIOS Y LA ACTIVIDAD DE **CADA VÍDEO?**

![](_page_48_Picture_2.jpeg)

![](_page_48_Picture_3.jpeg)

#### **1.- Desde el menú superior en la opción: "Mis clases"**

![](_page_49_Picture_1.jpeg)

![](_page_50_Figure_0.jpeg)

喝

08/12/2020

O

闫i

![](_page_51_Picture_0.jpeg)

![](_page_52_Picture_0.jpeg)

![](_page_53_Figure_0.jpeg)

 $\wedge \; \bar{\mathbb{D}} \; \bigcirc \; \blacksquare \; \mathop{\textstyle \mathop{\bar{\otimes}}}\; \mathop{\textstyle \mathop{\bar{\otimes}}}\; \mathop{\textstyle \mathop{\bar{\otimes}}}\; \mathop{\textstyle \mathop{\bar{\otimes}}}\; \mathop{\textstyle \mathop{\bar{\otimes}}}\; \mathop{\textstyle \mathop{\bar{\otimes}}}\; \mathop{\textstyle \mathop{\bar{\otimes}}}\; \mathop{\textstyle \mathop{\bar{\otimes}}}\; \mathop{\textstyle \mathop{\bar{\otimes}}}\; \mathop{\textstyle \mathop{\bar{\otimes}}}\; \mathop{\textstyle \mathop{\bar{\otimes}}}\; \mathop{\textstyle \$ 

帚

08/12/2020

¿Qué elemento de la comunicación desarrolla la madre?

O

Ξi

![](_page_54_Figure_0.jpeg)

#### ¿Qué código se está empleando?

O

Ξi

11 Q Escribe aquí para buscar

![](_page_54_Picture_3.jpeg)

#### **2.- Desde el menú superior en la opción: "Libro de calificaciones"**

![](_page_55_Picture_1.jpeg)

![](_page_56_Figure_0.jpeg)

![](_page_57_Picture_0.jpeg)

**Si tenéis dudas estaré encantada de ayudaros. Preguntadme**

![](_page_58_Picture_1.jpeg)

![](_page_58_Picture_2.jpeg)

![](_page_58_Picture_3.jpeg)